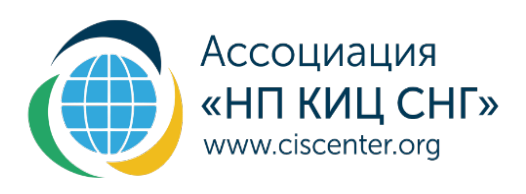

ИНСТРУКЦИЯ ПО ЗАПОЛНЕНИЮ ШАБЛОНА ДЛЯ **ИНВЕНТАРИЗАЦИИ** ХИМИЧЕСКИХ ВЕЩЕСТВ **VER. 2.0** 

> **MOCKBA** 2020

## СОДЕРЖАНИЕ

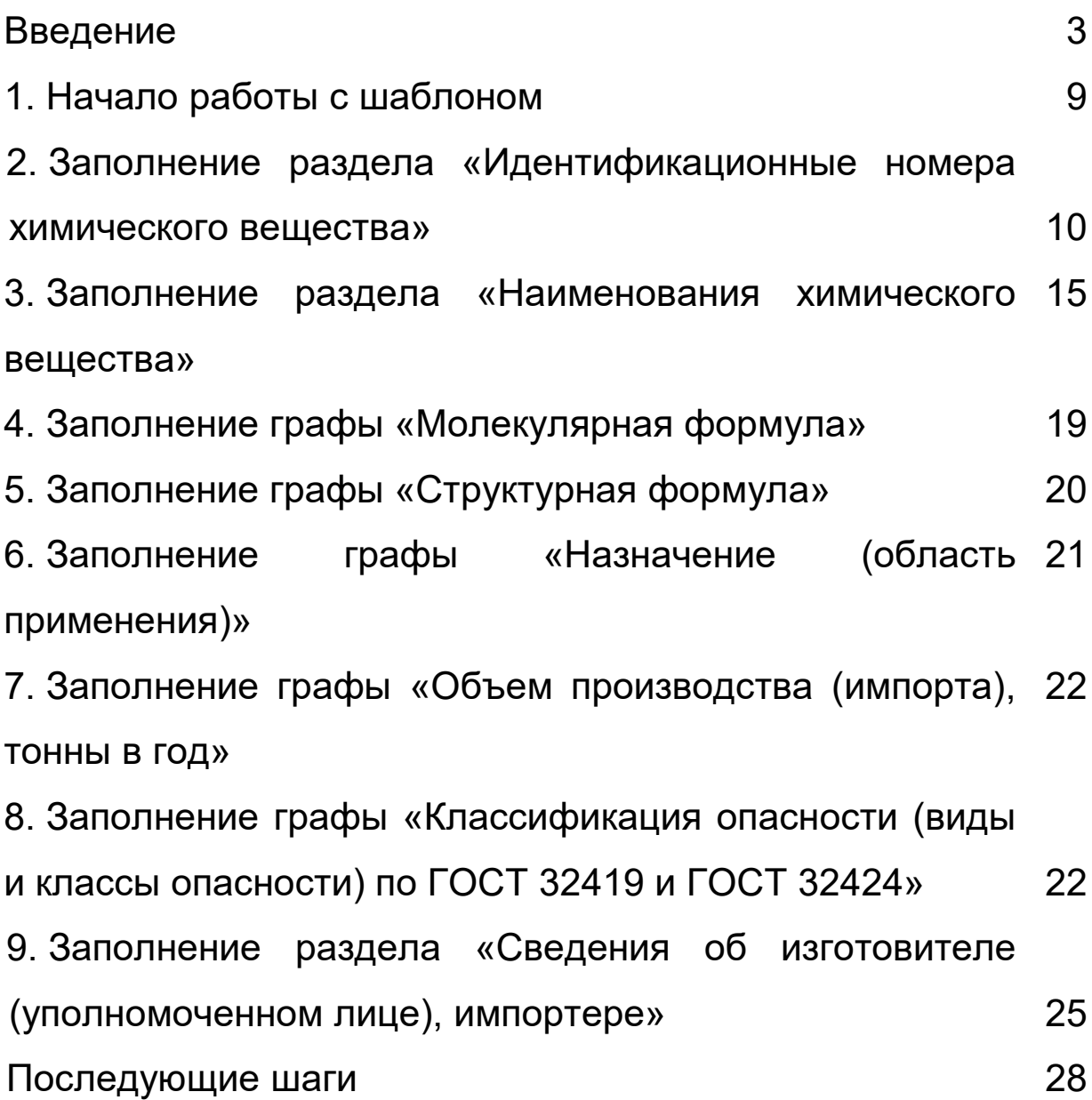

## **ИНСТРУКЦИЯ ПО ЗАПОЛНЕНИЮ ШАБЛОНА ДЛЯ ИНВЕНТАРИЗАЦИИ ХИМИЧЕСКИХ ВЕЩЕСТВ**

#### **Введение**

Шаблон для инвентаризации химических веществ (в том числе в составе смесей) разработан по заданию Министерства промышленности и торговли Российской Федерации на основе сведений, перечень которых определен Приложением 1 к порядку формирования и ведения реестра химических веществ и смесей Евразийского экономического Союза.

Шаблон заполняется по принципу одна строка – одно вещество. Сведения по веществу вносятся однократно без привязки к конечному продукту. Следовательно, если вещество присутствует в составе нескольких продуктов, которые Ваша организация поставляет на рынок, дублировать информацию по нему не требуется.

Максимально возможное количество строк в одном шаблоне – 4 997. Один заявитель может подать неограниченное количество шаблонов.

Вся информация в шаблоне приводится при наличии и, если параметр применим к веществу (например, не все вещества характеризуются молекулярной и структурной формулами). Однако, для корректной идентификации вещества рекомендуется приводить сведения максимально полно.

Шаблон разработан в формате .xlsm, содержит встроенные подсказки и автоматические элементы заполнения, поэтому для корректной работы документа необходимо включить макросы (см. раздел «Начало работы с шаблоном»).

В случае возникновения проблем с редактированием из-за блокировки ячеек (например, при многократном копировании) необходимо направить шаблон на [info@ciscenter.org.](mailto:info@ciscenter.org)

### **Информацию по каким веществам необходимо включать в шаблон?**

Инвентаризации подлежат все химические вещества, которые организация выпускает или планирует выпускать в обращение на рынок Союза: как в виде индивидуального продукта, так и в составе смеси.

В случае смесевой продукции должны быть учтены все компоненты в количестве более 0,1% по массе. Если вещество находится в концентрации менее 0,1% по массе, но существует вероятность, что его количество в дальнейшем может быть увеличено, рекомендуется его также учесть.

К **исключениям[1](#page-4-0)** относятся вещества, которые выпускаются в обращение на рынок в составе следующей химической продукции:

1) химической продукции, предназначенной для научноисследовательских работ и (или) являющейся результатом научно-исследовательских и (или) опытно-конструкторских разработок;

2) полезных ископаемых в состоянии залегания, а также следующей продукции, если она не была химически изменена: минералы, руды, рудные концентраты, цементный клинкер, природный газ, сжиженный газ, газовый конденсат, технологический газ и его компоненты, нефть обезвоженная,

<span id="page-4-0"></span><sup>&</sup>lt;sup>1</sup> См. приложение 1 к ТР ЕАЭС 041/2017 и пункт 4 Решения Совета ЕЭК от 3 марта 2017 г №19, которым был принят данный технический регламент

обессоленная и стабилизированная, попутный нефтяной газ, уголь, кокс;

3) лекарственных средств и ветеринарных лекарственных средств;

4) парфюмерно-косметической продукции;

5) химической продукции, являющейся источником ионизирующего излучения (в том числе отходов такой продукции), в части классификации, маркировки и информирования об опасностях, обусловленных наличием в ней излучения;

6) пищевой продукции, в том числе биологически активных добавок к пище и пищевых добавок, а также готовых кормов для животных;

7) продукции в составе изделий, которая в процессе обращения на таможенной территории Евразийского экономического союза не изменяет свой химический состав и агрегатное состояние, не подвержена процессам деструкции и окисления, не образует пыли, паров и аэрозолей, содержащих химические вещества, представляющие опасность в отношении жизни и здоровья человека, жизни и здоровья животных и растений, окружающей среды, имущества;

**изделие[2](#page-5-0)**: Продукция, которой во время производства придают специальную форму, поверхность или дизайн, определяющие ее функциональное назначение в большей степени, чем химический состав.

<span id="page-5-0"></span> <sup>2</sup> Согласно ГОСТ Р 58473-2019 Классификация опасности химической продукции. Общие требования

8) отходов производства и потребления химической продукции, если они подлежат утилизации (переработке);

9) химической продукции, подпадающей под действие процедуры таможенного транзита через таможенную территорию Евразийского экономического союза

10) препаративных форм пестицидов.

Если химическая продукция является объектом регулирования отраслевых («вертикальных») технических регламентов Евразийского экономического союза (Таможенного союза), то сведения по веществам, входящим в состав такой продукции подаются факультативно в целях их учета при формировании национальной части реестра и использования заявителями в последующем при проведении классификации опасности химической продукции по опасным свойствам.

Примеры отраслевых технических регламентов Союза:

**ТР ТС 013/2011** «О требованиях к автомобильному и авиационному бензину, дизельному и судовому топливу, топливу для реактивных двигателей и мазуту»

**ТР ТС 030/2012** «О требованиях к смазочным материалам, маслам и специальным жидкостям»

**ТР ЕАЭС 036/2016** «Требования к сжиженным углеводородным газам для их использования в качестве топлива»

и т.д.

**Важно!** Вещества сложного или переменного состава (например, различные продукты нефтепереработки, такие как дистилляты, бензины, масла и т.п.), которые не могут быть идентифицированы на основе химической **CTDVKTVDLI** И молекулярной формулы, определяются по технологии их производства, исходному сырью, типичному содержанию компонентов и характерным физико-химическим показателям. В рамках инвентаризации сведения по таким веществам включаются в шаблон без разделения на компоненты (как целое вещество) с указанием присвоенного ему номера CAS (при наличии). Если номер CAS такому веществу не присвоен, (C наибольшим содержанием) основные **КОМПОНЕНТЫ** B «Состав разделом 3 кмцвмофнм) СООТВЕТСТВИИ  $\mathbf C$  $\Omega$ компонентах)» паспорта безопасности химической продукции.

Важно! Для ПОЛИМЕРОВ Ha этапе инвентаризации необходимо представить сведения о мономерах, а также всех добавках  $\overline{B}$ СООТВЕТСТВИИ  $\mathbf C$ рецептурой (например, пластификаторы, активаторы полимеризации и т.д.), которые  $0.1\%$ . B находятся  $\mathsf B$ концентрации более отношении ПОЛИМЕРОВ ВВИДУ **NX** вариативности И разнообразия нотификация не применима, поэтому информация о них предоставляется факультативно.

### **1. Начало работы с шаблоном**

Шаблон для инвентаризации химических веществ доступен для скачивания в формате [.xlsm.](https://gisp.gov.ru/cheminv/i/) или [zip](https://ciscenter.org/tabstest/pattern.php) (для тех компаний, у которых скачивание файлов .xlsm запрещено согласно настройкам безопасности).

Для корректной работы документа следует:

- Разархивировать файл (при необходимости);
- Открыть файл с помощью программы Microsoft Office Excel;
- Разрешить редактирование путем нажатия на соответствующую кнопку в верхней части экрана на желтом фоне (см. рисунок 1), затем
- Включить макросы нажатием кнопки «Включить содержимое» (см. рисунок 2).

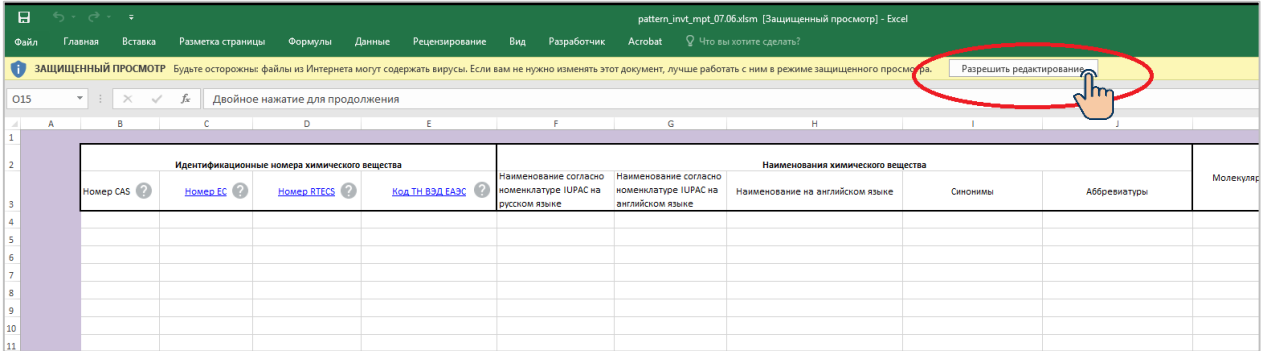

### Рисунок 1 – Разрешение редактирования

| $\mathbf{H}$            |                                                                                      | $6 \cdot 2 \cdot$                             | $\overline{\ast}$         |                                         |                                      |                                                                   |                                                                 |                                                                    | pattern_invt_mpt_07.06.xlsm - Excel                            |         |  |
|-------------------------|--------------------------------------------------------------------------------------|-----------------------------------------------|---------------------------|-----------------------------------------|--------------------------------------|-------------------------------------------------------------------|-----------------------------------------------------------------|--------------------------------------------------------------------|----------------------------------------------------------------|---------|--|
| Файл                    |                                                                                      | Главная                                       | Вставка                   | Разметка страницы                       | Формулы                              | Рецензирование<br>Данные                                          | Разработчик<br>Вид                                              | Acrobat                                                            | ♀ Что вы хотите сделать?                                       |         |  |
|                         |                                                                                      | Ж Вырезать<br>Е Копировать *                  |                           | Calibri                                 | $\overline{A} \overline{A}$<br>$+11$ | $\frac{1}{2}$<br><b>ЕР</b> Перенести текст<br>$\epsilon^{\equiv}$ |                                                                 | Общий                                                              |                                                                | Обычный |  |
| Вставить                |                                                                                      | • Формат по образцу                           |                           | $\mathbb{H}$ +<br>Ж <i>К</i> <u>Ч</u> - | $\mathcal{D}$                        | 리트 리트 프로                                                          | • Объединить и поместить в центре *                             | $\frac{100}{200}$ $\div$ 9% 000<br>$58 - 20$                       | Условное<br>Форматировать<br>как таблицу *<br>форматирование - | Хороший |  |
|                         | Буфер обмена                                                                         |                                               | $\overline{\mathbb{F}_M}$ | Шрифт                                   | $\overline{12}$                      |                                                                   |                                                                 | $\overline{\Gamma_{20}}$ .<br>Гý.<br>Число                         |                                                                | Стили   |  |
| $\mathbf{L}$            | ПРЕДУПРЕЖ ДЕНИЕ СИСТЕМЫ БЕЗОПАСНОСТИ Запуск макросов отключен.<br>Включить содержимб |                                               |                           |                                         |                                      |                                                                   |                                                                 |                                                                    |                                                                |         |  |
| O15                     | o<br>fx<br>Двойное нажатие для продолжения<br>$\overline{\phantom{m}}$               |                                               |                           |                                         |                                      |                                                                   |                                                                 |                                                                    |                                                                |         |  |
|                         |                                                                                      |                                               |                           |                                         |                                      |                                                                   |                                                                 |                                                                    |                                                                |         |  |
| $\overline{\mathbf{1}}$ | A                                                                                    |                                               | в                         | c                                       | D                                    | E                                                                 | Е                                                               | G                                                                  | H                                                              |         |  |
|                         |                                                                                      |                                               |                           |                                         |                                      |                                                                   |                                                                 |                                                                    |                                                                |         |  |
| $\overline{2}$          |                                                                                      | Идентификационные номера химического вещества |                           |                                         |                                      | Наименования химического вещества                                 |                                                                 |                                                                    |                                                                |         |  |
|                         |                                                                                      |                                               |                           |                                         |                                      |                                                                   |                                                                 |                                                                    |                                                                |         |  |
|                         |                                                                                      | Homep CAS <sup>(2)</sup>                      |                           | Homep EC <sup>2</sup>                   | Homep RTECS                          | Код ТН ВЭД ЕАЭС                                                   | Наименование согласно<br>номенклатуре IUPAC на<br>русском языке | Наименование согласно<br>номенклатуре IUPAC на<br>английском языке | Наименование на английском языке                               | Синоним |  |
| 3                       |                                                                                      |                                               |                           |                                         |                                      |                                                                   |                                                                 |                                                                    |                                                                |         |  |
| $\overline{4}$<br>5     |                                                                                      |                                               |                           |                                         |                                      |                                                                   |                                                                 |                                                                    |                                                                |         |  |
| $\overline{6}$          |                                                                                      |                                               |                           |                                         |                                      |                                                                   |                                                                 |                                                                    |                                                                |         |  |
| $\overline{7}$          |                                                                                      |                                               |                           |                                         |                                      |                                                                   |                                                                 |                                                                    |                                                                |         |  |
| 8                       |                                                                                      |                                               |                           |                                         |                                      |                                                                   |                                                                 |                                                                    |                                                                |         |  |
| 9<br>10                 |                                                                                      |                                               |                           |                                         |                                      |                                                                   |                                                                 |                                                                    |                                                                |         |  |

Рисунок 2 – Включение макросов

# **2. Заполнение раздела «Идентификационные номера химического вещества»**

### **2.1 Номер CAS**

Номер CAS (Chemical Abstracts Service) – уникальный численный идентификатор. Записывается в виде трех групп арабских чисел, разделенных дефисами, например, 50-00-0.

### *Где найти номер CAS:*

а) Базовый перечень химических веществ, сформированный Ассоциацией «НП КИЦ СНГ» по заданию Департамента химико-технологического комплекса и биоинженерных технологий Минпромторга России.

Перечень доступен по [ссылке](https://ciscenter.org/tabstest/form.php). Поиск осуществляется по:

- наименованию;
- молекулярной формуле.

Для поиска по части наименования используется символ «\*». Например, для поиска всех веществ, начинающихся на «мет», например, метанола, можно использовать поисковый запрос «мет\*». Для поиска 3,4 – Бензпирен – «\*пирен».

**Важно!** В результатах поиска отображается не более 50 наименований, пожалуйста, используйте конкретные запросы для корректного отображения результатов поиска.

При выборе вещества отображается карточка, содержащая всю доступную о веществе информацию (см. рисунок 3).

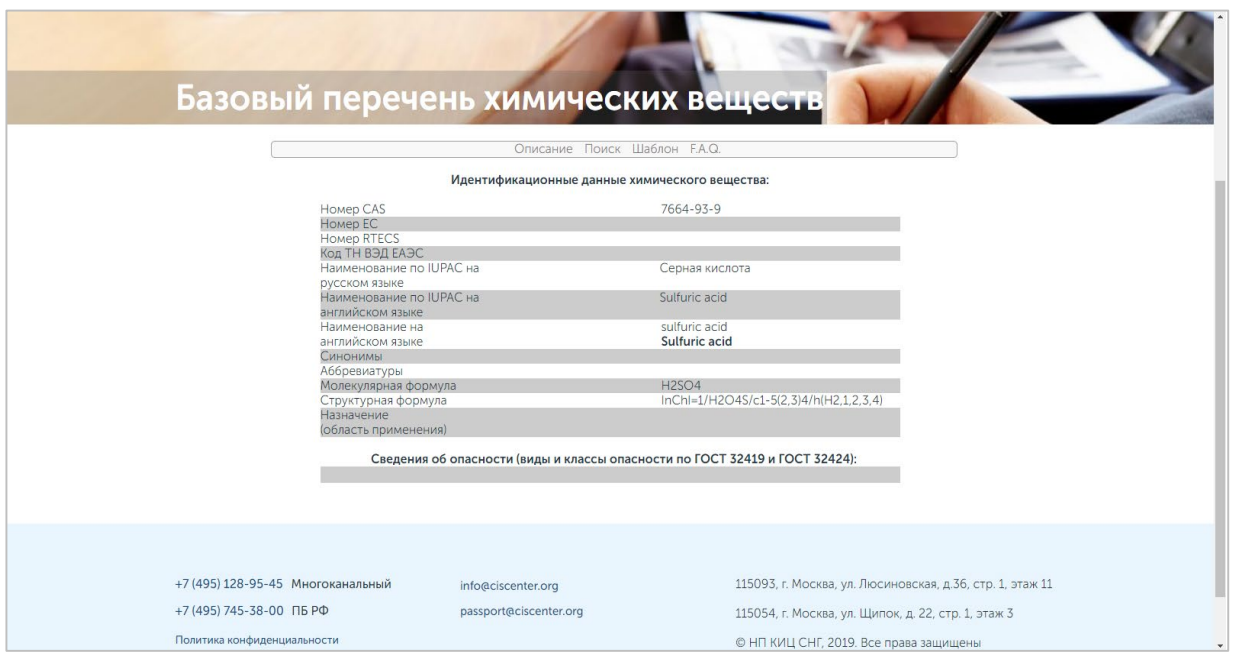

### Рисунок 3 - Карточка вещества в базовом перечне

Перечень является собственностью Минпромторга России и не может быть предоставлен полностью.

б) Информационные документы на Вашу продукцию/вещество, в том числе паспорт безопасности химической продукции (раздел 3), карты РПОХБВ и пр.

в) Любая информационная база данных, находящаяся в открытом или закрытом доступе, например, [On-line](http://www.rpohv.ru/online/)  [информация](http://www.rpohv.ru/online/) Федерального регистра потенциально опасных химических веществ о веществах.

**Важно!** Если Вы проверили информацию в различных источниках и уверены, что веществу номер CAS не присвоен, то поле в шаблоне заполняется словом «Отсутствует».

#### **2.2 Номер ЕС**

Номер ЕС – Идентификационный номер вещества в Европейском перечне химических веществ. Присваивается Европейским химическим агентством.

*Где найти номер ЕС:*

а) Сайт Европейского химического агентства (European Chemicals Agency ECHA)<https://echa.europa.eu/>

**Важно!** Поиск осуществляется по номеру CAS или английскому наименованию вещества. Для введения поискового запроса необходимо подтвердить, что Вы прочитали и согласны с официальным уведомлением (см. рисунок 4).

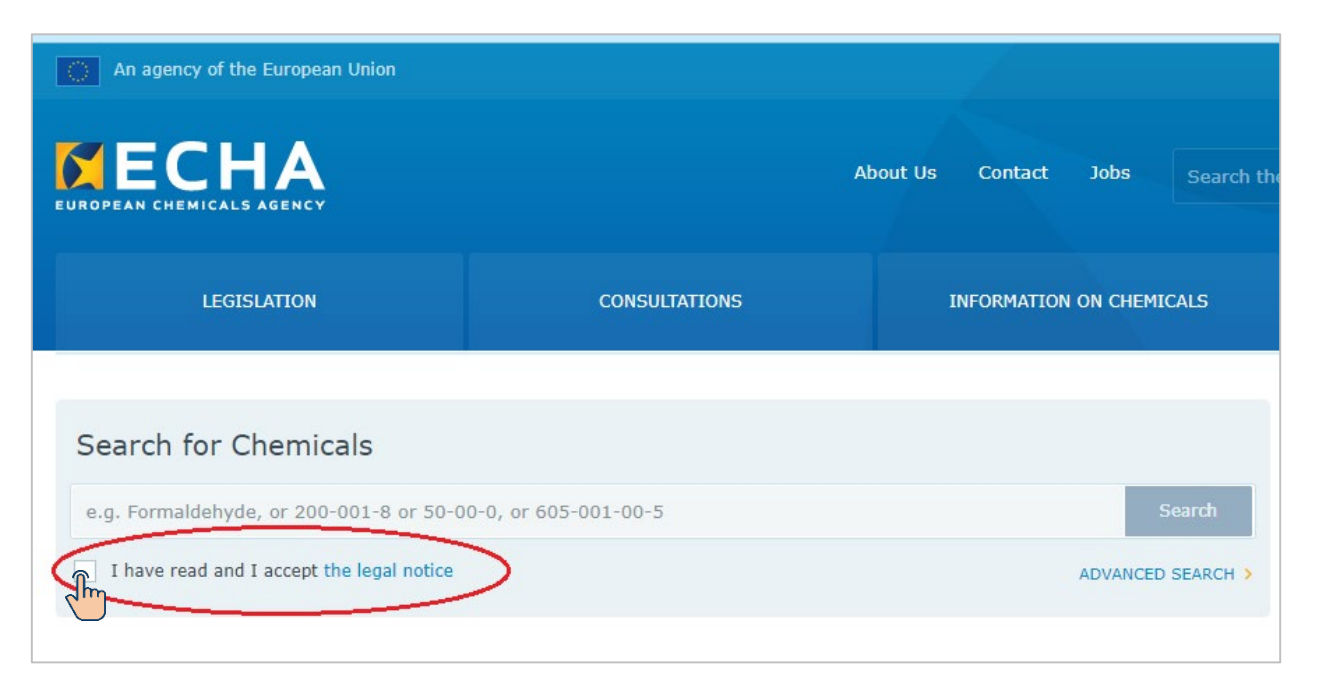

Рисунок 4 – Начало работы с базой данных ECHA

б) Информационные документы на Вашу продукцию/вещество, в том числе паспорт безопасности химической продукции, карты РПОХБВ и пр. Рекомендуется перепроверить указанные в документах сведения на сайте ECHA в целях исключения опечаток и устаревшей информации.

в) Любая информационная база данных, находящаяся в открытом или закрытом доступе.

**Важно!** Если Вы проверили информацию на сайте Европейского химического агентства и уверены, что веществу номер EC не присвоен, то поле в шаблоне заполняется словом «Отсутствует». При наличии нескольких номеров ЕС для одного и того же вещества, они приводятся в одной ячейке через универсальный разделитель «точка с запятой» (;).

### 2.3 Homep RTECS

Homep RTECS - идентификационный номер вещества в Регистре токсического воздействия химических веществ.

Где найти номер RTECS:

а) Сайт национального института охраны труда (NIOSH) https://www.cdc.gov/niosh/npg/npgdrtec.html

В левой части экрана расположена навигационная панель, выбираете поиск по номеру CAS (CAS Number), через окно поиска «Ctrl+F» находите свое вещество (если оно там есть), по гиперссылке переходите на карточку вещества, в которой содержится вся информация данной БД, в т.ч. номер RTECS.

б) Информационные **ДОКУМЕНТЫ** Вашу на продукцию/вещество, в том числе карты РПОХБВ.

в) Любая информационная база данных, находящаяся в **ОТКРЫТОМ** ИЛИ закрытом доступе, например, On-line информация Федерального регистра потенциально опасных химических веществ о веществах.

### 2.4 Код ТН ВЭД ЕАЭС

Код ТН ВЭД ЕАЭС - классификация продукта согласно товарной номенклатуре внешнеэкономической деятельности Евразийского Экономического Союза.

*Где найти код ТН ВЭД ЕАЭС:*

Сопроводительные документы на Вашу продукцию. Проверить код можно на сайте Евразийской экономической комиссии по ссылке

[http://www.eurasiancommission.org/ru/act/trade/catr/ett/Page](http://www.eurasiancommission.org/ru/act/trade/catr/ett/Pages/default.aspx) [s/default.aspx](http://www.eurasiancommission.org/ru/act/trade/catr/ett/Pages/default.aspx)

**Важно!** Код ТН ВЭД ЕАЭС приводится только для химических веществ, выпускаемых на рынок в качестве конечного продукта. Если Вы знаете ТН ВЭД ЕАЭС только для смесевой продукции, то подбирать его на каждый компонент не требуется – поле необходимо оставить пустым. При наличии нескольких кодов ТН ВЭД ЕЭАС на одно и то же вещество (в зависимости от сферы применения), они приводятся в одной ячейке через универсальный разделитель «точка с запятой» (;).

## **3. Заполнение раздела «Наименования химического вещества»**

## **3.1 Наименование согласно номенклатуре IUPAC на русском языке**

Номенклатура IUPAC (ИЮПАК) – система стандартизированных правил по наименованию химических соединений, разработанная Международным союзом теоретической и прикладной химии (International Union of Pure and Applied Chemistry, IUPAC).

*Где найти наименование химического вещества согласно номенклатуре IUPAC на русском языке:*

а) Базовый перечень химических веществ (доступен по [ссылке\)](https://ciscenter.org/tabstest/form.php). Поиск осуществляется по:

Перечень доступен по [ссылке](https://ciscenter.org/tabstest/form.php). Поиск осуществляется по:

– номеру CAS;

– молекулярной формуле.

б) Информационные документы на Вашу продукцию/вещество, в том числе паспорт безопасности химической продукции (раздел 3), карты РПОХБВ и пр.

в) Любая информационная база данных, находящаяся в открытом или закрытом доступе, например, [On-line](http://www.rpohv.ru/online/)  [информация](http://www.rpohv.ru/online/) Федерального регистра потенциально опасных химических веществ о веществах.

**Важно!** Данное поле является одним из ключевых для корректной идентификации вещества, в том числе техническими средствами системы. В случае неприменимости правил IUPAC в данном поле необходимо указать общепринятое наименование вещества.

## **3.2 Наименование согласно номенклатуре IUPAC на английском языке**

*Где найти наименование химического вещества согласно номенклатуре IUPAC на английском языке:* а) базовый перечень химических веществ (доступен по [ссылке\)](https://ciscenter.org/tabstest/form.php). Поиск осуществляется по:

– номеру CAS;

– молекулярной формуле.

б) информационные документы на Вашу продукцию/вещество, в том числе паспорт безопасности химической продукции (раздел 3), карты РПОХБВ и пр.

в) любая информационная база данных, находящаяся в открытом или закрытом доступе, например, база данных Европейского химического агентства [\(ECHA\)](https://echa.europa.eu/) (см. рисунок 5) или база данных США **PubChem** (см. рисунок 6)

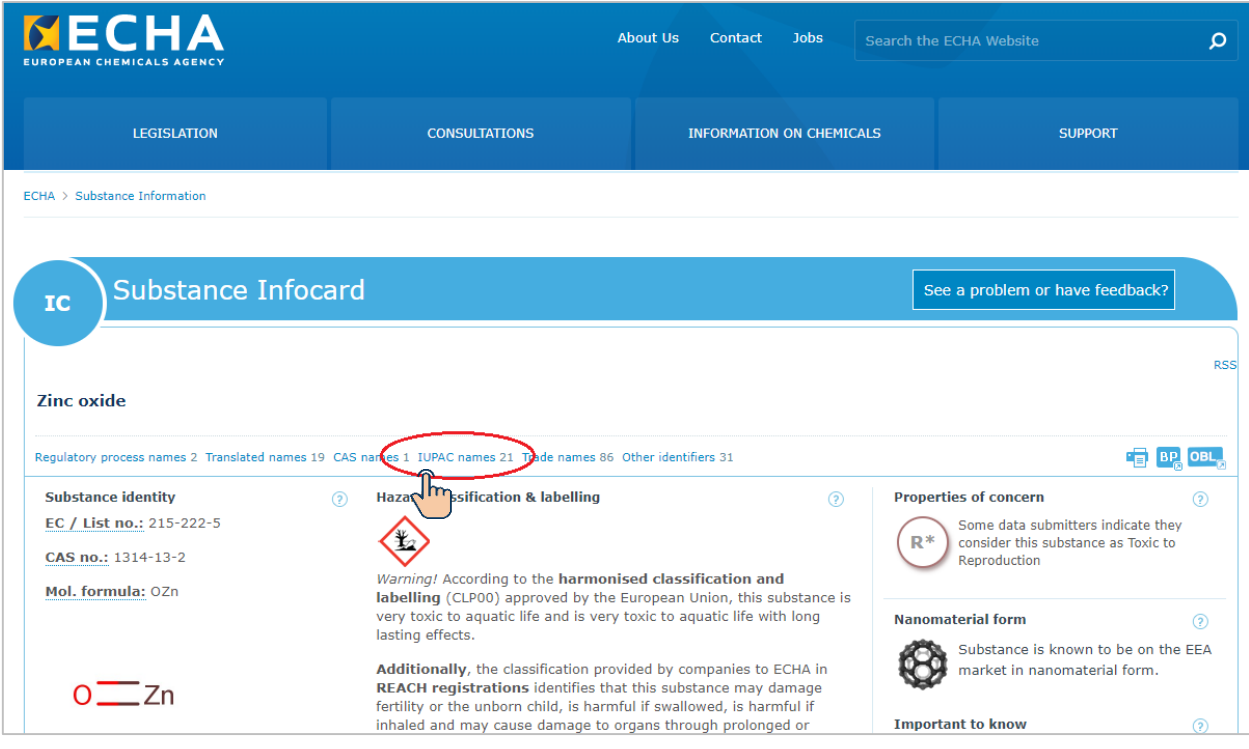

Рисунок 5 – карточка вещества в базе данных ECHA

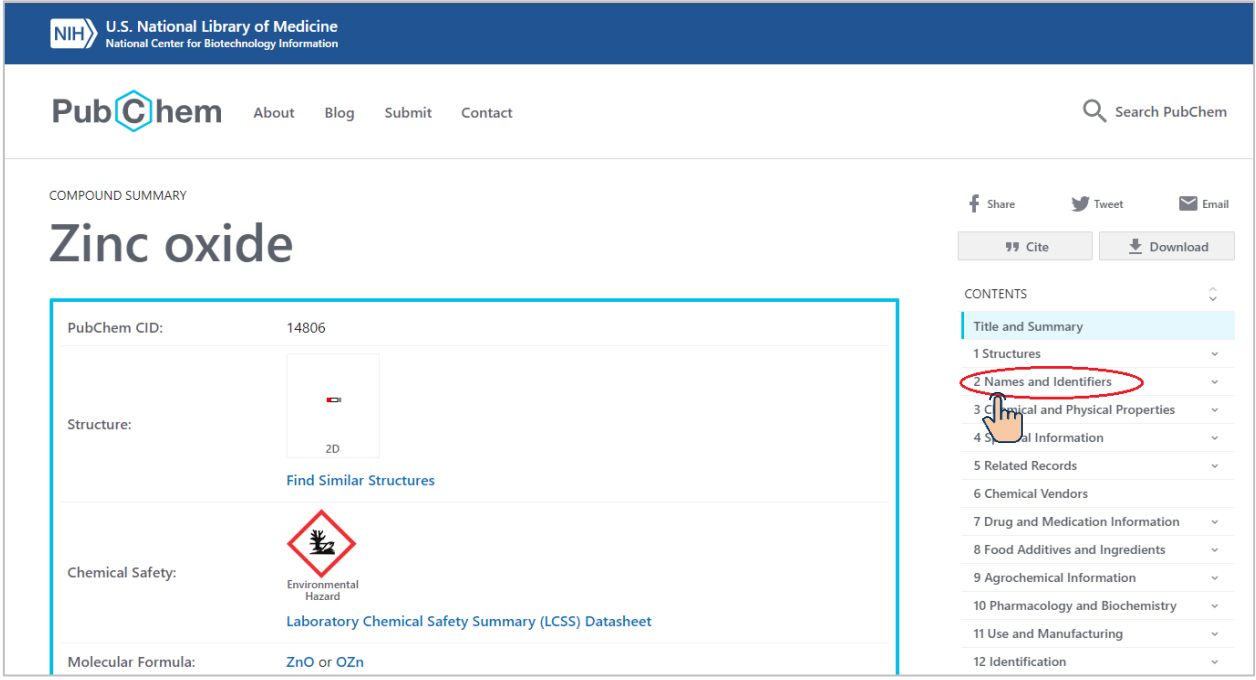

Рисунок 6 – карточка вещества в базе данных PubChem

**Важно!** Данное поле является одним из ключевых для корректной идентификации вещества, в том числе техническими средствами системы. В случае неприменимости правил IUPAC в данном поле необходимо указать общепринятое наименование вещества.

### **3.3 Наименование на английском языке**

Ячейка заполняется наименованиями химического вещества на английском языке, отличными от наименования согласно номенклатуре IUPAC, через универсальный разделитель «точка с запятой» (;). При отсутствии сведений о синонимах на английском языке, поле необходимо оставить пустым.

**Важно!** Торговое наименование вещества на английском языке, в том числе с указанием марок, приводить в шаблоне не нужно.

#### **3.4 Синонимы**

Ячейка заполняется наименованиями химического вещества на русском языке, отличными от наименования согласно номенклатуре IUPAC, через универсальный разделитель «точка с запятой» (;). При отсутствии сведений о синонимах на русском языке, поле необходимо оставить пустым.

**Важно!** Торговое наименование вещества на русском языке, в том числе с указанием марок, приводить в шаблоне не нужно.

#### **3.5 Аббревиатуры**

Под аббревиатурой понимается сокращенное название по первым буквам, если это применимо. Например, ПВХ – поливинилхлорид. В данной графе допустимо приводить информацию и на русском языке, и на английском.

#### **4. Заполнение графы «Молекулярная формула»**

Молекулярная формула показывает, сколько атомов каждого элемента входит в состав молекулы вещества.

Где найти молекулярную формулу вещества? а) информационные ДОКУМЕНТЫ на Вашу продукцию/вещество, в том числе карты РПОХБВ.

б) любая информационная база данных, находящаяся в открытом или закрытом доступе, например, база данных Европейского химического агентства (ЕСНА), база данных США PubChem. On-line информация Федерального регистра потенциально опасных химических веществ о веществах или базовый перечень химических веществ.

Важно! При заполнении шаблона количество атомов может быть указано не нижним (подстрочным) индексом, а просто цифрой.

#### 5. Заполнение графы «Структурная формула»

Структурная формула химическая формула, составленная **ИЗ** СИМВОЛОВ **ХИМИЧЕСКИХ** элементов И знаков, отражающих строение специальных данного химического вещества, исключая взаимное расположение атомов в пространстве.

Структурная формула вещества в шаблоне может быть любом удобном представлена  $\mathsf{B}$ ДЛЯ Bac dopmate. Предпочтительными форматами являются InChl формула (в изображение  $\kappa$ InChI=...») и (размером 300x300 виде пикселей).

*Где найти структурную формулу вещества?* а) информационные документы на Вашу продукцию/вещество, в том числе карты РПОХБВ.

б) любая информационная база данных, находящаяся в открытом или закрытом доступе, например, база данных США [PubChem](https://pubchem.ncbi.nlm.nih.gov/) или база данных Европейского химического агентства [\(ECHA\)](https://echa.europa.eu/).

## **6. Заполнение графы «Назначение (область применения)»**

В данной графе необходимо указать сведения о назначении (области применения) химического вещества в чистом виде. Например, «сырье для производства парфюмерно-косметической продукции» или «нефтедобывающая отрасль промышленности».

**Важно!** Информацию об области применения продукции, в состав которой входит данное химическое вещество, указывать не нужно. Также недопустимо заполнять графу в формате «для производства … (торговое наименование продукта) марки …».

## **7. Заполнение графы «Объем производства (импорта), тонны в год»**

Если вещество поставляется на рынок как индивидуальный продукт, то необходимо указать средний объем его производства (импорта) за последние три года. Если вещество только планируется к поставке – указывается ориентировочное количество.

В случае, если вещество поставляется на рынок только в составе смеси, данная графа заполняется фразой «в составе смеси» без указания тоннажа (пересчитывать не нужно). В случае мономеров – фразой «в составе полимера».

# **8. Заполнение графы «Классификация опасности (виды и классы опасности) по ГОСТ 32419 и ГОСТ 32424»**

Графа со сведениями о классификации опасности химического вещества заполняется путем двойного нажатия левой кнопкой мыши на соответствующую ячейку («Двойное нажатие для продолжения»).

На первом этапе пользователю предлагается сделать выбор из следующих вариантов: «Сведения отсутствуют», «Не классифицируется (сведения есть)» или «Классифицируется» (см. рисунок 7).

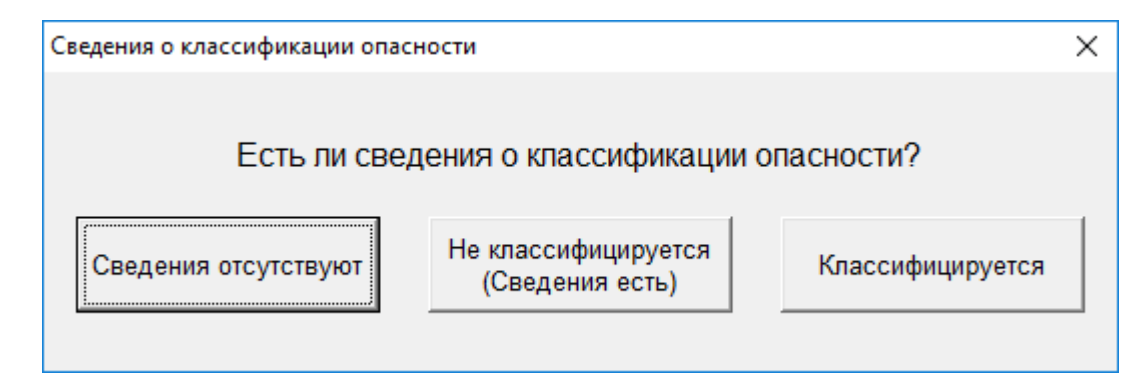

## Рисунок 7 – Диалоговое окно с выбором сведений о классификации опасности

Вариант «Сведения отсутствуют» применяется, если информация о классификации опасности вещества по ГОСТ 32419 и ГОСТ 32424 отсутствует. При выборе этого варианта, в ячейку будет автоматически включена фраза «Данные отсутствуют».

Вариант «Не классифицируется (Сведения есть)» применим только, если у Вас есть подтверждающая информация о том, что химическое вещество является неопасным, т.е. не классифицируется в соответствии с ГОСТ 32419 и ГОСТ 32424. В данном случае в соответствующую ячейку будет автоматически включена фраза «Не классифицируется».

При выборе варианта «Классифицируется» открывается ряд дополнительных диалоговых окон, в которых пользователю последовательно предлагается отметить виды и классы опасности, характерные для его химического вещества. В первом диалоговом окне пользователь имеет возможность выбрать опасности, обусловленные физикохимическими свойствами, во втором – опасности по

воздействию на здоровье человека и в последнем – опасности по воздействию на окружающую среду. Для перехода от одного диалогового окна к другому предусмотрен элемент управления в виде кнопки «Продолжить» (см. рисунок 8).

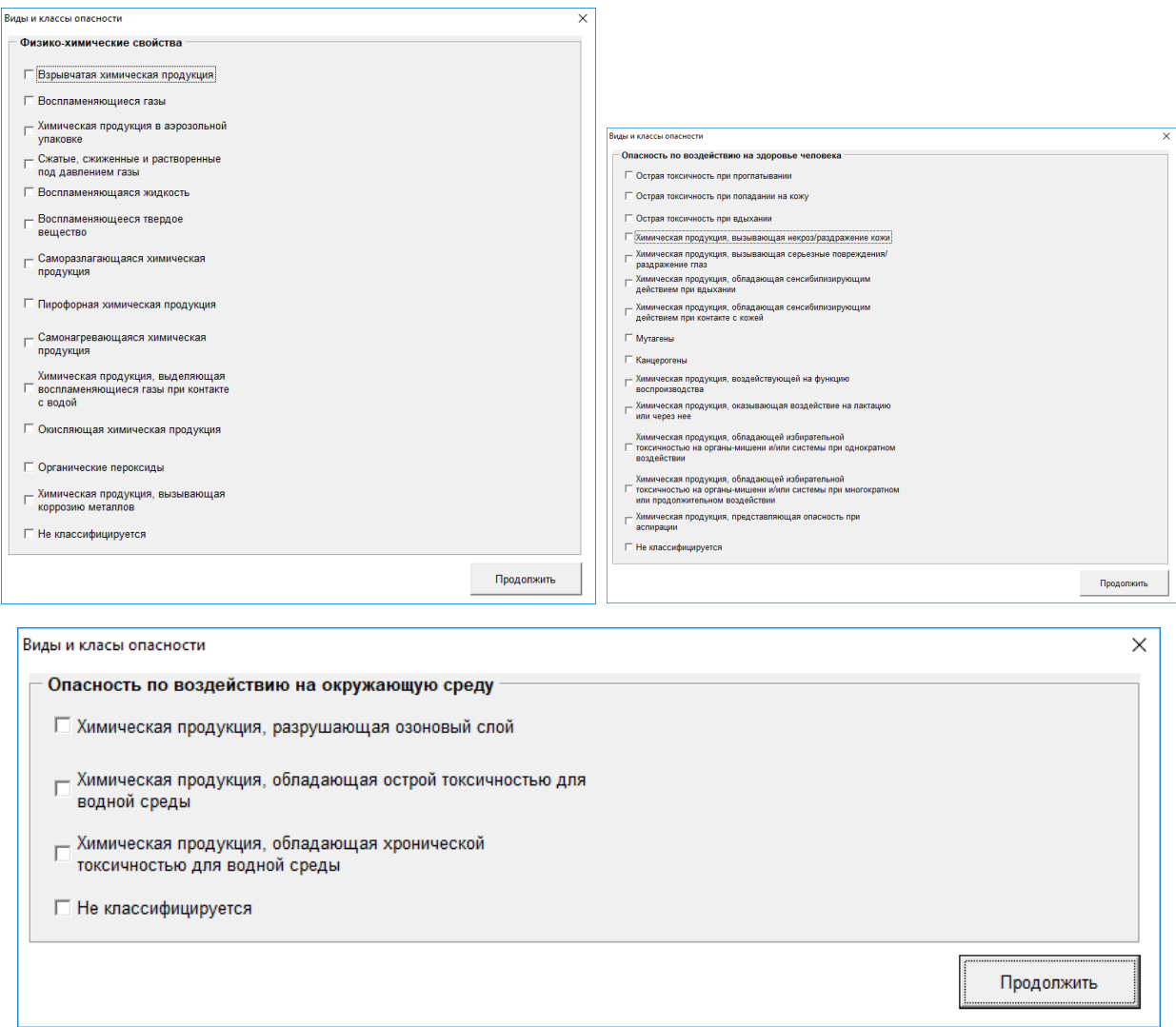

Рисунок 8 - Окна ввода информации о химических веществах

**Важно!** При выборе того или иного вида опасности необходимо также выбрать соответствующий класс (если применимо).

По результатам система сформирует в выбранной ячейке перечень видов опасности с соответствующими классами в формулировках, соответствующих ГОСТ 32419 и ГОСТ 32424.

Важно! Классификация опасности в соответствии с EC законодательством отличается **OT** классификации опасности в соответствии с ГОСТ 32419 и ГОСТ 32424. Если Вы все же хотите подать данные по классификации опасности, Вам необходимо собрать **BCe** имеющиеся данные  $\overline{10}$ веществу, включая сведения из открытых источников и проклассифицировать его соответствие с  $\mathbf{B}$ критериями указанных стандартов. Поскольку применение ГОСТ 32419 и ГОСТ 32424 до введения в действие ТР ЕАЭС 041/2017 осуществляется на добровольной основе, данная графа заполняется при наличии сведений.

# 9. Заполнение раздела «Сведения об изготовителе (уполномоченном лице), импортере химического вещества»

Информация в данном блоке приводится один раз (по каждому веществу дублировать сведения не нужно) и именно в отношении той организации, которая будет подавать шаблон в Минпромторг России.

#### Полное и краткое (сокращенное) наименование  $9.1$ организации

Указываются B. СООТВЕТСТВИИ  $\mathsf{C}$ учредительными документами организации-заявителя.

#### Категория заявителя  $9.2$

<sub>B</sub> шаблоне необходимо указать «сведения об изготовителе ИЛИ уполномоченном изготовителем лице ИЛИ

импортере химического вещества» и это должно быть одно единственное юридическое лицо, которое является:

а) резидентом на территории РФ,

б) если не является изготовителем, то имеет договорные отношения с изготовителем, не являющимся резидентом или не желающим выступать в качестве заявителя в рамках инвентаризации химических веществ.

Термины и их определения:

**Импортер** – резидент государства-члена Союза, который заключил с нерезидентом государства-члена Союза внешнеторговый договор на ввоз на таможенную территорию Союза химической продукции, осуществляет реализацию химической продукции и несет ответственность за ее соответствие требованиям настоящего технического регламента.

**Уполномоченное изготовителем лицо** – юридическое или физическое лицо, зарегистрированное в установленном порядке государством-членом Таможенного союза, которое определено изготовителем на основании договора с ним для осуществления действий от его имени при подтверждении соответствия и размещении продукции на территориях государств-членов Таможенного союза, а также для возложения ответственности за несоответствие продукции требованиям Технического регламента.

На этапе инвентаризации направлять документы, подтверждающие категорию заявителя «Уполномоченное изготовителем лицо», не требуется.

**Изготовитель** – любое юридическое или физическое лицо, которое изготовляет или проектирует и изготовляет продукцию и/или реализует эту продукцию под своим собственным наименованием или своей собственной торговой маркой.

Если Ваша организация является поставщиком химической продукции российского изготовителя, то дублировать сведения по веществам и представлять шаблон от своего имени не требуется. Вместе с тем, важно убедиться, что изготовитель химической продукции участвует в инвентаризации химических веществ. Для этого можно направить изготовителю уточняющий вопрос и дождаться соответствующего подтверждения.

По итогам поступивших заявок в рамках инвентаризации будет сформирован единый перечень химических веществ, находящихся в обращении и планируемых к обращению на территории РФ. Следовательно, дублировать сведения по цепи поставок является нецелесообразным.

**Важно!** Если Ваша организация закупает химическую продукцию для использования в собственном технологическом процессе (не для перепродажи) напрямую у иностранного изготовителя, то в шаблоне необходимо выбрать категорию «Уполномоченное изготовителем лицо». Если иностранный изготовитель является резидентом Евразийского экономического союза (Армении, Белоруссии, Казахстана или Кыргызстана), то рекомендуется направить

запрос и получить подтверждение, что данная организация участвует в инвентаризации в стране-резиденства. В этом случае, заявлять вещества в ходе инвентаризации на территории РФ не требуется.

### **9.3 Адрес**

Указывается юридический организации-заявителя.

#### **9.4 Телефон**

Указывается для оперативной связи при необходимости уточнения информации.

### **9.5 E-mail**

Указывается для оперативной связи при необходимости уточнения информации.

### **Последующие шаги**

Заполненный шаблон необходимо направить в Минпромторг России в электронном виде через личный кабинет предприятия (организации) в Государственной информацоинной системе промышленности [\(ГИСП\)](https://gisp.gov.ru/cheminv/i/).

Инструкцию по регистрации новых пользователей можно найти по [ссылке](https://gisp.gov.ru/new_user/gisp.php). Сервис по инвентаризации доступен только для организаций (предприятий) – резидентов РФ.

Отслеживать статус рассмотрения заявок (заявка=шаблон) можно в блоке «реестр заявок» сервиса по инвентаризации в ГИСП. При изменении статуса на почту контактного лица будет направлено соответствующее уведомление.

В случае, если заявка была принята частично, то повторное направление сведений необходимо осуществить в виде отдельной (новой) заявки и только по тем веществам, сведения по которым потребовали уточнения. Дублировать ранее направленные вещества не требуется. Посмотреть замечания можно скачав файл в реестре заявок для заявки со статусом «принята частично».

По итогам инвентаризации будет сформирован общий перечень химических веществ, находящихся в обращении и планируемых к обращению на территории Российской Федерации. Публичный вариант перечня (без привязки к заявителю и объемам производства/импорта) будет доступен для просмотра всех заинтересованных лиц без регистрации в ГИСП.

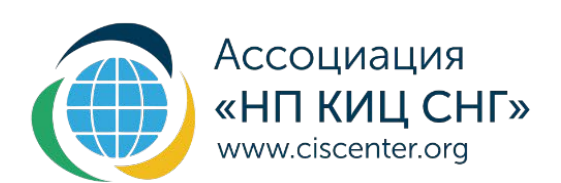

115093, г. Москва, ул. Люсиновская, д. 36, стр .1<br>1. +7(495)128-95-45 info@ciscenter.org